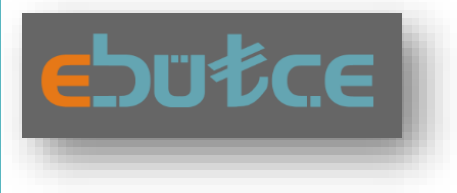

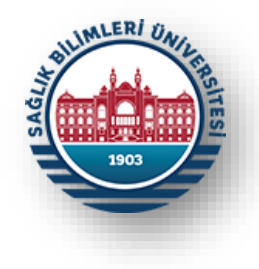

## HARCAMA BİRİMLERİ İÇİN E-BÜTÇE KULLANICI KILAVUZU-3

# ÖDENEK DURUM BİLGİSİ

STRATEJİ GELİŞTİRME DAİRE BAŞKANLIĞI Bütçe ve Performans Programı Birimi & İç Kontrol Birimi

Ocak-2023 İSTANBUL

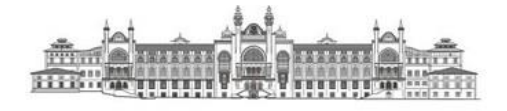

## **GİRİŞ**

## **Dayanak ve Amaç:**

Bu kılavuz Sağlık Bilimleri Üniversitesi Kamu İç Kontrol Standartlarına Uyum Eylem Planı (2023-2024)'te yer alan "*KFS 8.3.4 Mali yönetim süreçlerine ilişkin rehber ve kılavuzlar hazırlanacaktır."* eylemini ve Kamu İç Kontrol Standartlarının genel şartlarından olan "*BİS 13.4 Yöneticiler ve ilgili personel, performans programı ve bütçenin uygulanması ile kaynak kullanımına ilişkin diğer bilgilere zamanında erişebilmelidir."* şartını yerine getirmek üzere program bütçenin yönetim bilgi sistemi olan e-bütçe üzerinden mali yönetim sürecinde rol alan yönetici ve personellerin bütçenin uygulanması ile kaynak kullanımına ilişkin diğer bilgilere zamanında ulaşabilmelerini kolaylaştırmak için hazırlanmıştır.

#### **Kapsam:**

Bu kılavuzun içeriği Bütçe Yönetim Enformasyon Sisteminin "Ödenek Durum Bilgisi" menüsünde yer alan kapsam ile sınırlı tutulmuştur.

#### **Yönetim Bilgi Sistemi:**

Cumhurbaşkanlığı Strateji ve Bütçe Başkanlığının hizmetini sunduğu, bütçe teklifi ve yıl içi uygulamalarının gerçekleştirildiği yönetim bilgi sistemi olan Bütçe Yönetim Enformasyon Sistemi (e-bütçe).

#### **Erişim Adresi:**

#### [https://programbutce.sbb.gov.tr](https://programbutce.sbb.gov.tr/)

### **E-Bütçe Şifre Talepleri:**

E-bütçe şifre taleplerinin [https://www.sbu.edu.tr/FileFolder/Dosyalar/eb408a43/2022\\_4/sgdbebutsiftalform-12265081.xlsx](https://www.sbu.edu.tr/FileFolder/Dosyalar/eb408a43/2022_4/sgdbebutsiftalform-12265081.xlsx) adresinde bulunan form doldurularak Strateji Geliştirme Daire Başkanlığına EBYS üzerinden gönderilmesi gerekmektedir.

## **1. ADIM**

Harcama birimlerinin mali yönetim süreçlerinde çalışan görevlileri, talepleri doğrultusunda kendilerine tanımlanan kullanıcı adı ve e-bütçe şifreleri ile https://programbutce.sbb.gov.tr adresi üzerinden kullanıcı adı ve şifreleri ile Bütçe Yönetim Enformasyon Sistemine (e-bütçe) girmelidirler.

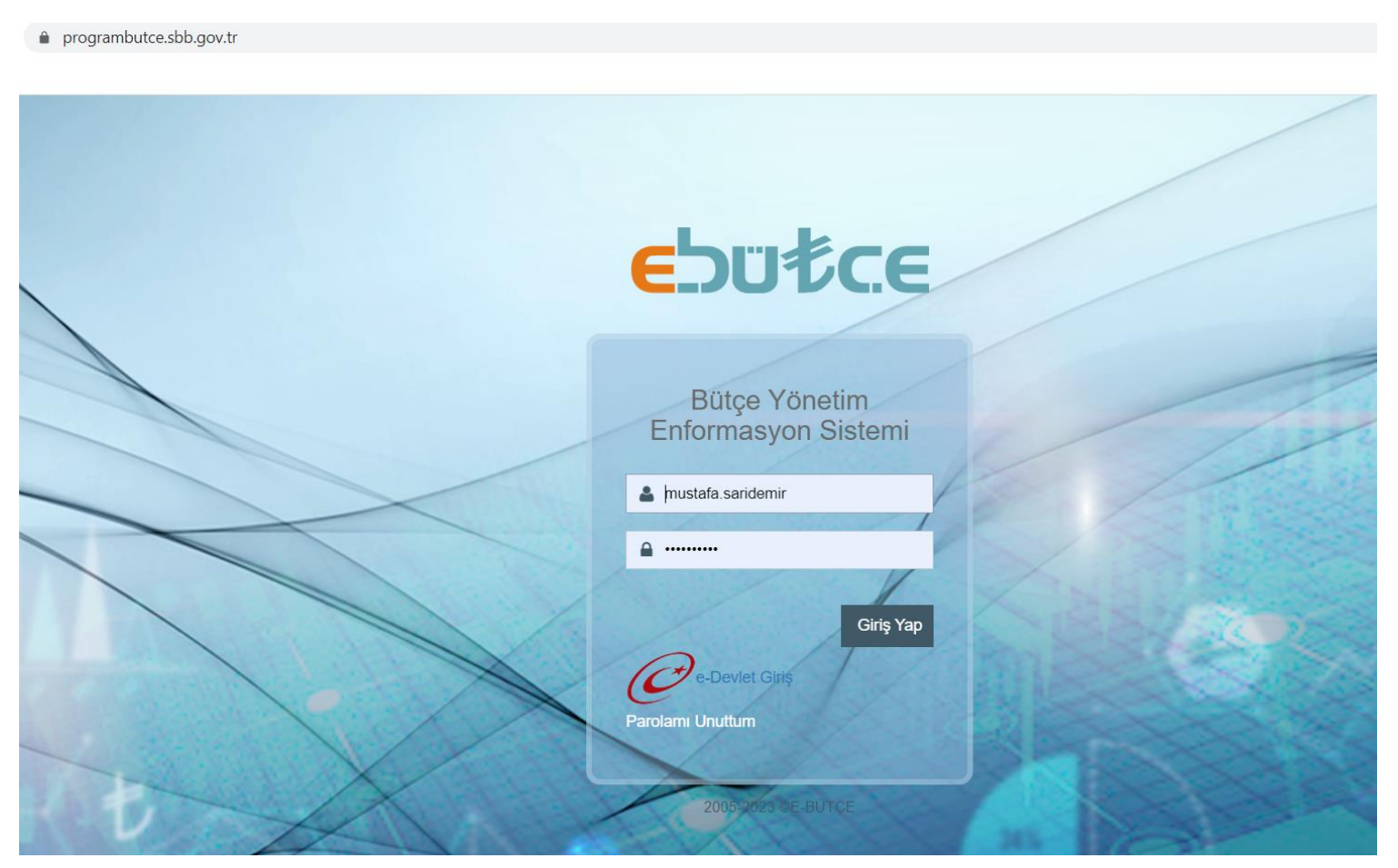

## **2. ADIM**

Sol menüde bulunan **"Program Bütçe Uygulama"** menüsü seçilerek genişletilmelidir.

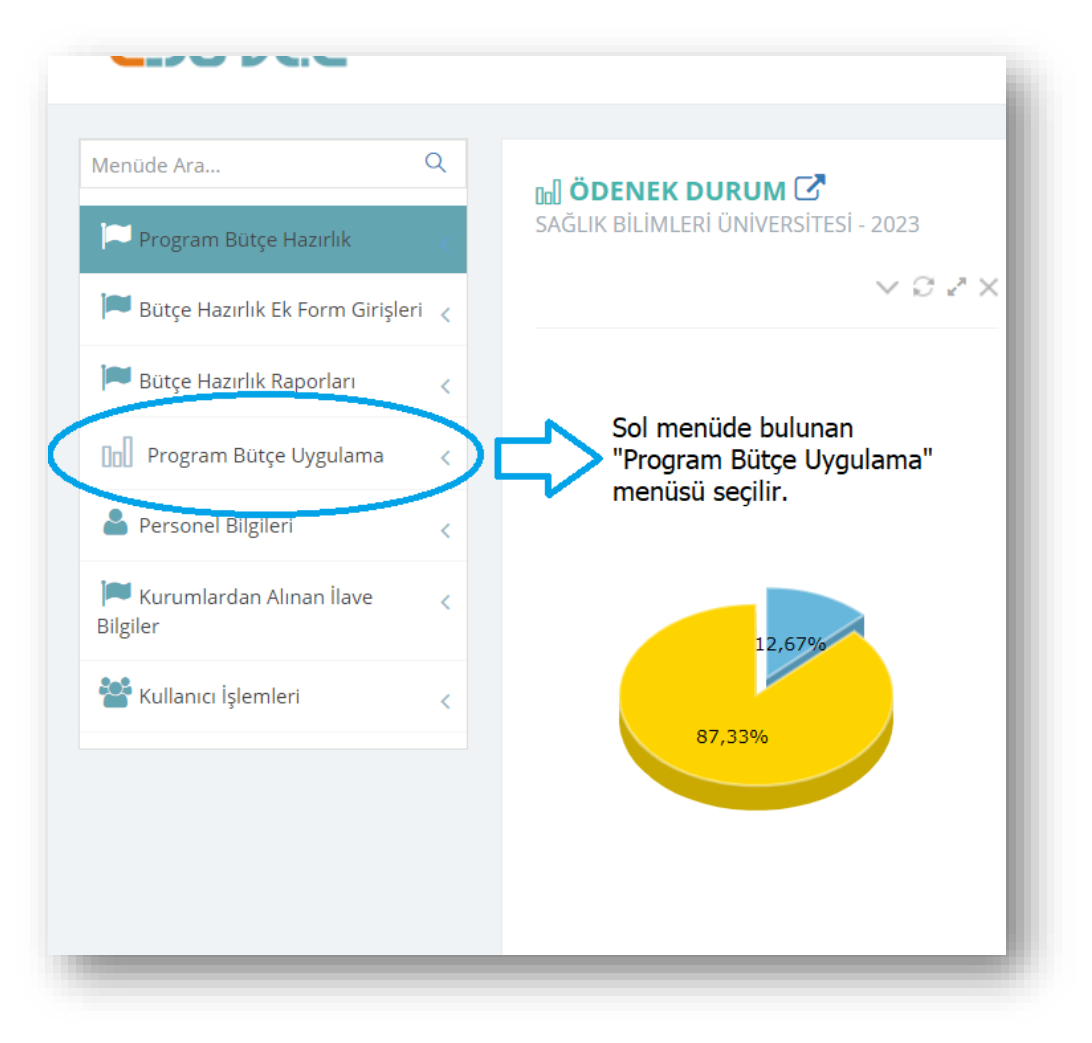

Harcama Birimleri İçin E-Bütçe Kullanıcı Kılavuzu-3 (Ödenek Durum Bilgisi)

## **3. ADIM**

a) **"Kurum İşlemleri"** menüsü içerisinden;

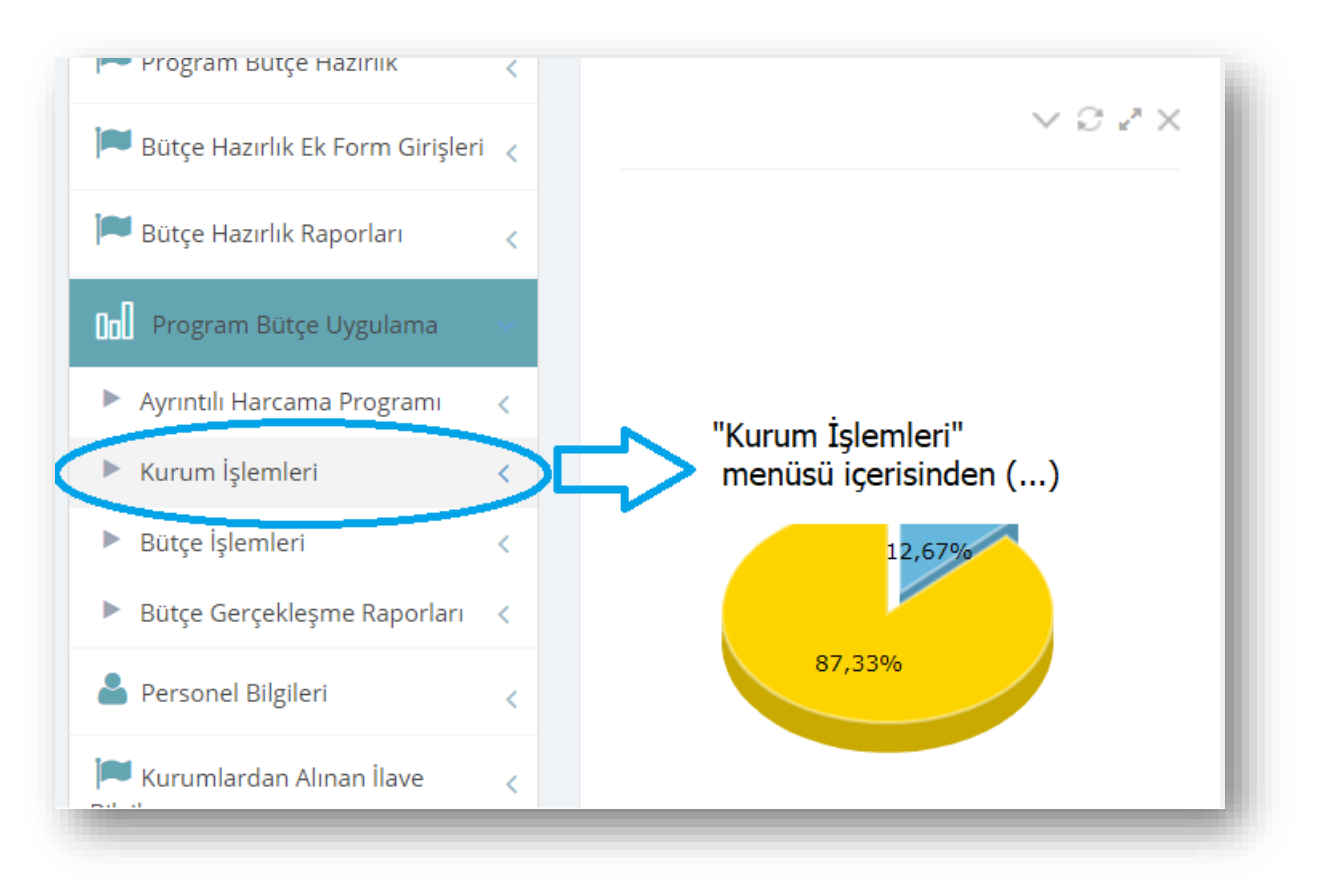

b) **"Ödenek Durum Bilgisi"** seçilmelidir.

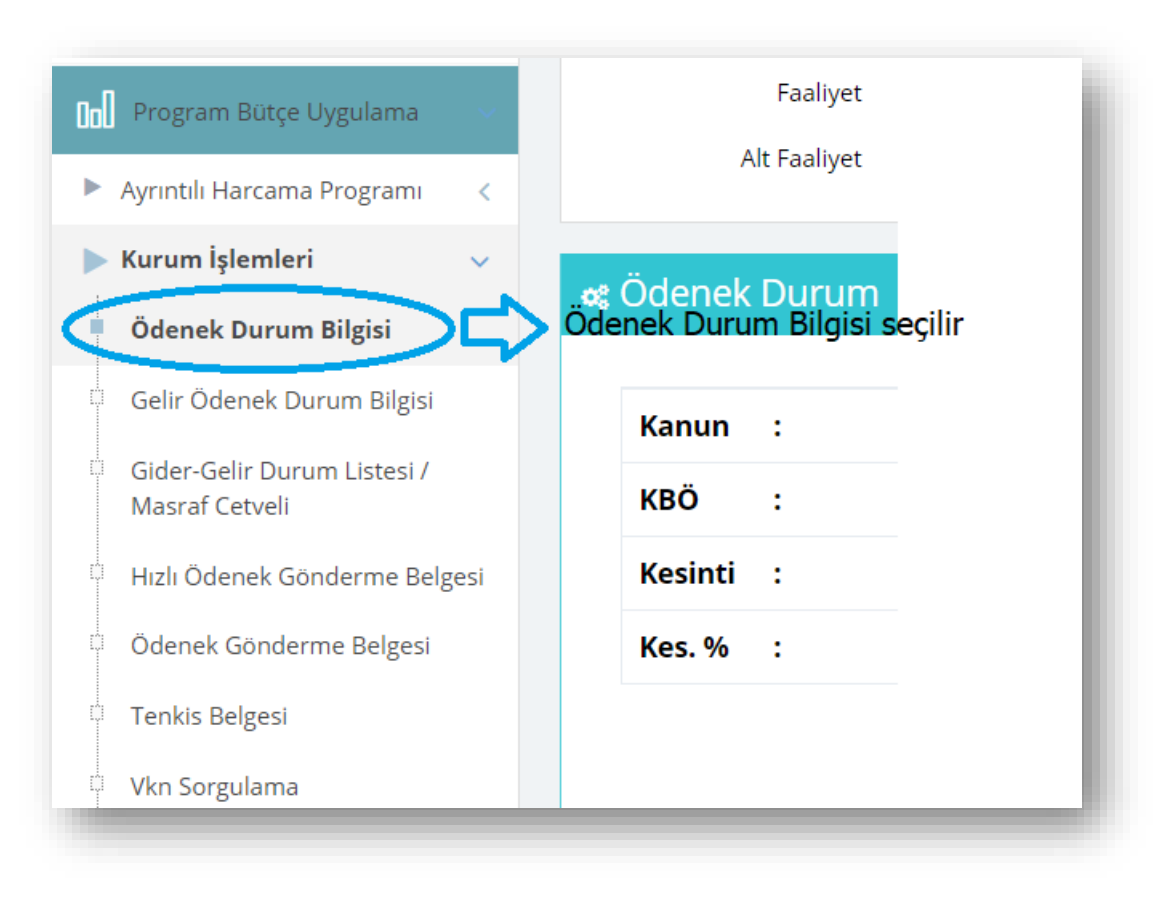

## **4. ADIM**

## **"Ödenek Durum Bilgisi"** başlığıyla açılan menüde sırasıyla;

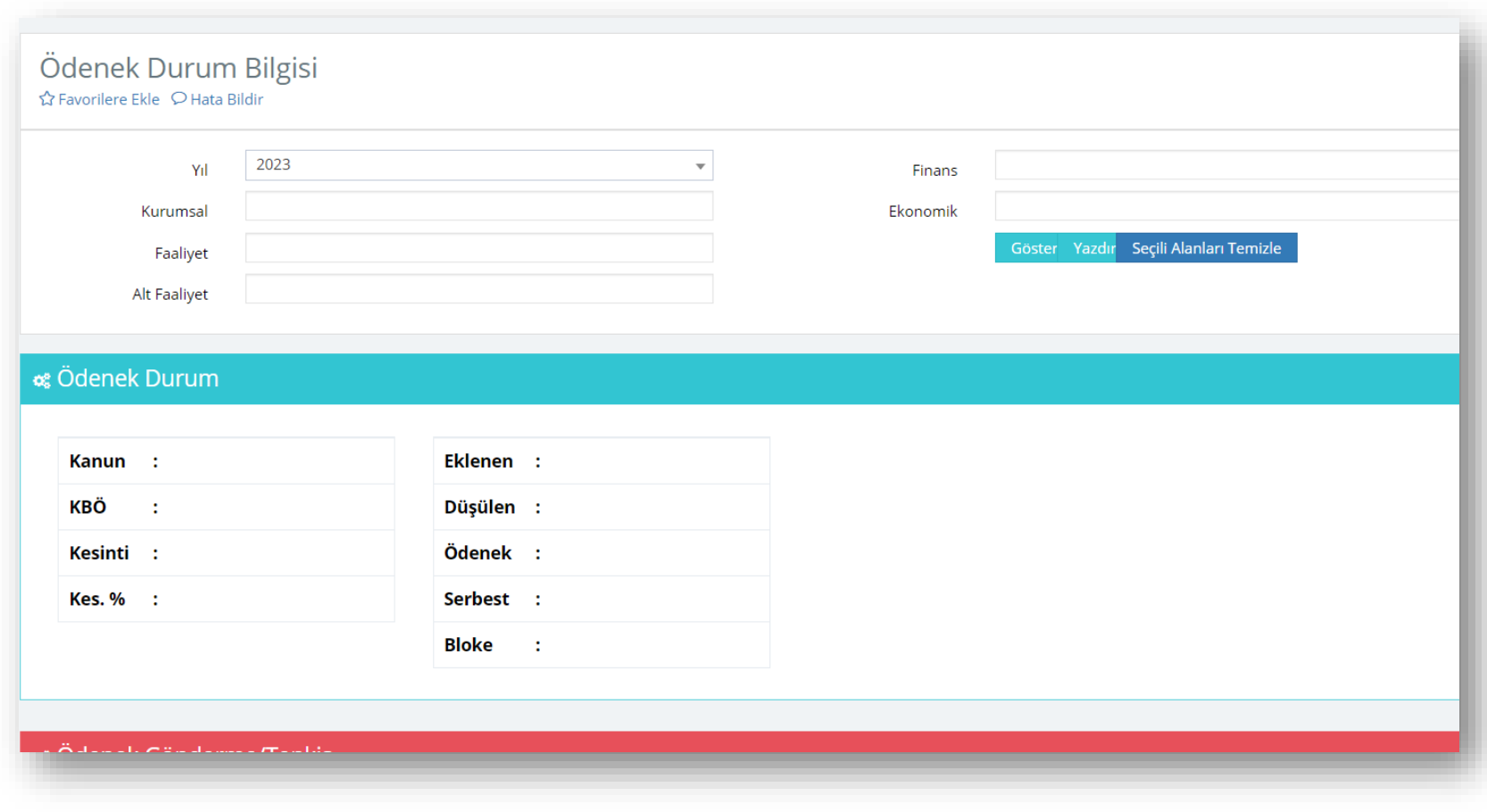

**a) "Yıl"** bölümünden içinde bulunulan bütçe yılı,

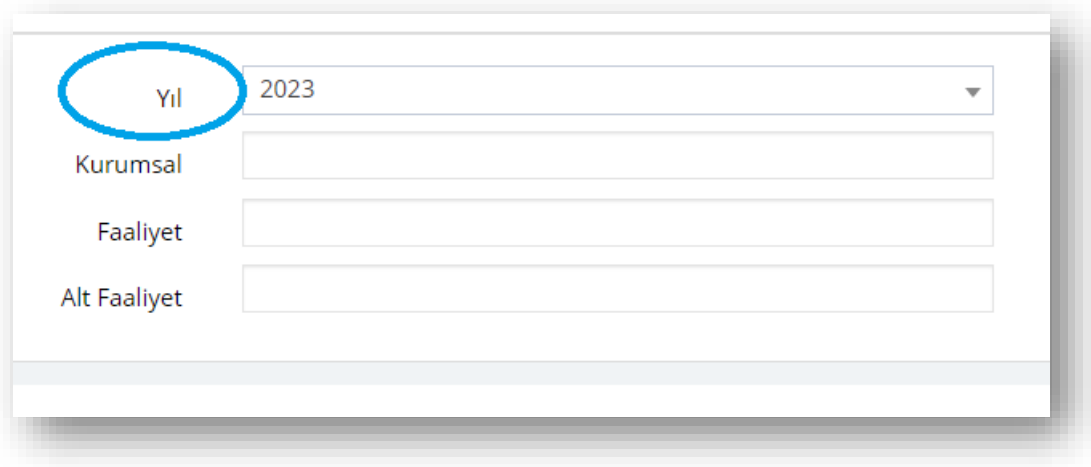

## Harcama Birimleri İçin E-Bütçe Kullanıcı Kılavuzu-3 (Ödenek Durum Bilgisi)

**b) "Kurumsal"** bölümünden kendilerine "görme" yetkisi tanınan harcama birimi,

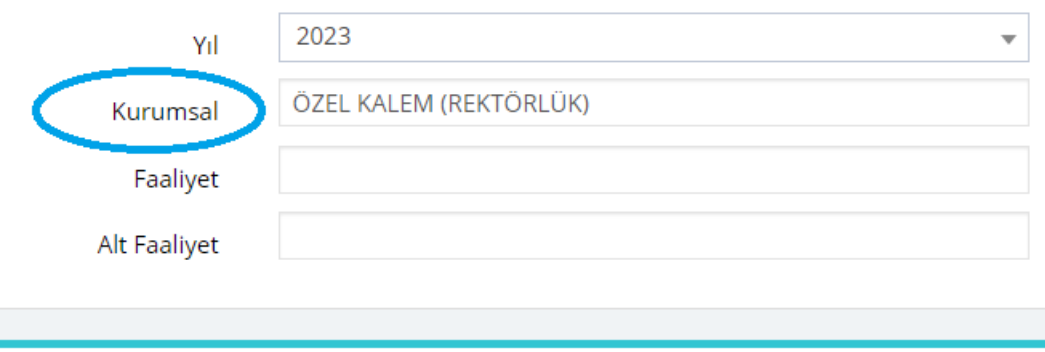

**c)** Ödenek durumuna bütüncül bir bakış açısından bakabilmek için program bütçenin tertip yapısında bulunan faaliyet, alt faaliyet ve finans ayrımı yapılmaksızın,

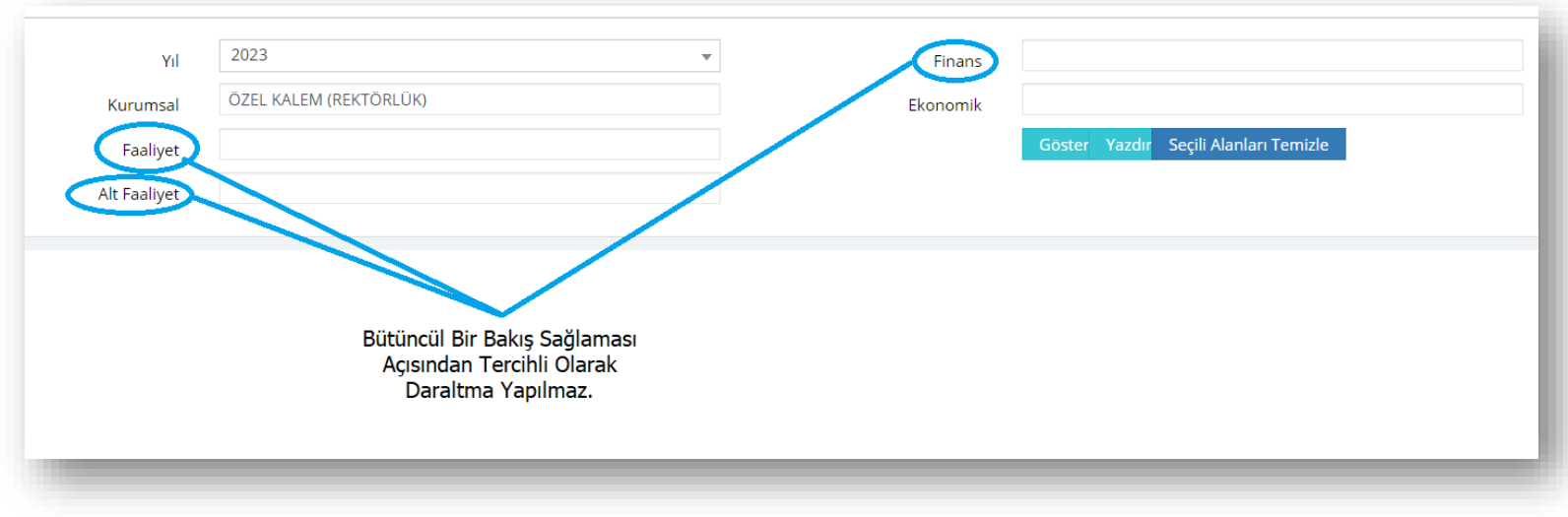

**d)** "Ekonomik" kodların tercihli olarak birinci düzeyi, ikinci düzeyi itibariye (yolluklar, işçi ödenekleri ile Hukuk Müşavirliğinin görev giderleri üçlü düzeyde) tercihler yapılarak veya yapılmaksızın tüm giderler itibariyle öncelikle **"göster**"ilerek ve isteğe bağlı olarak sonra "**yazdır**"ılarak sonuç üretilir.

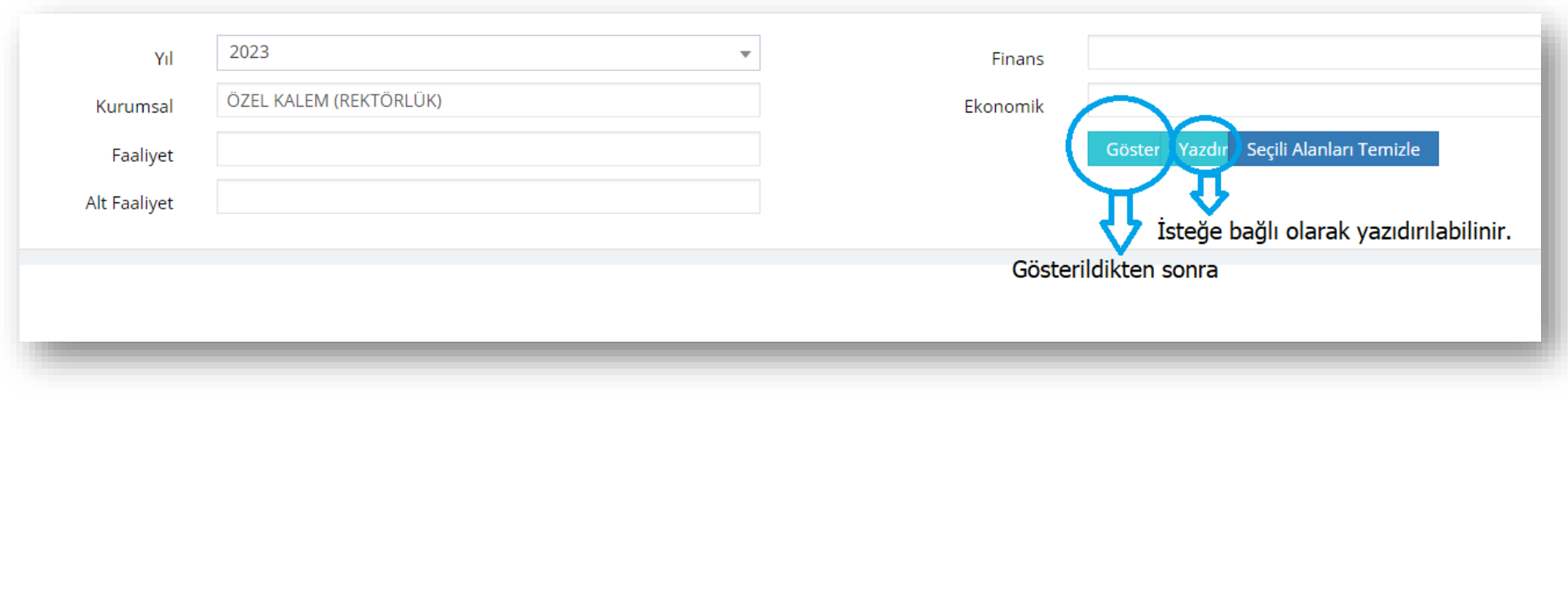

**e)** Altta açılan menüde,

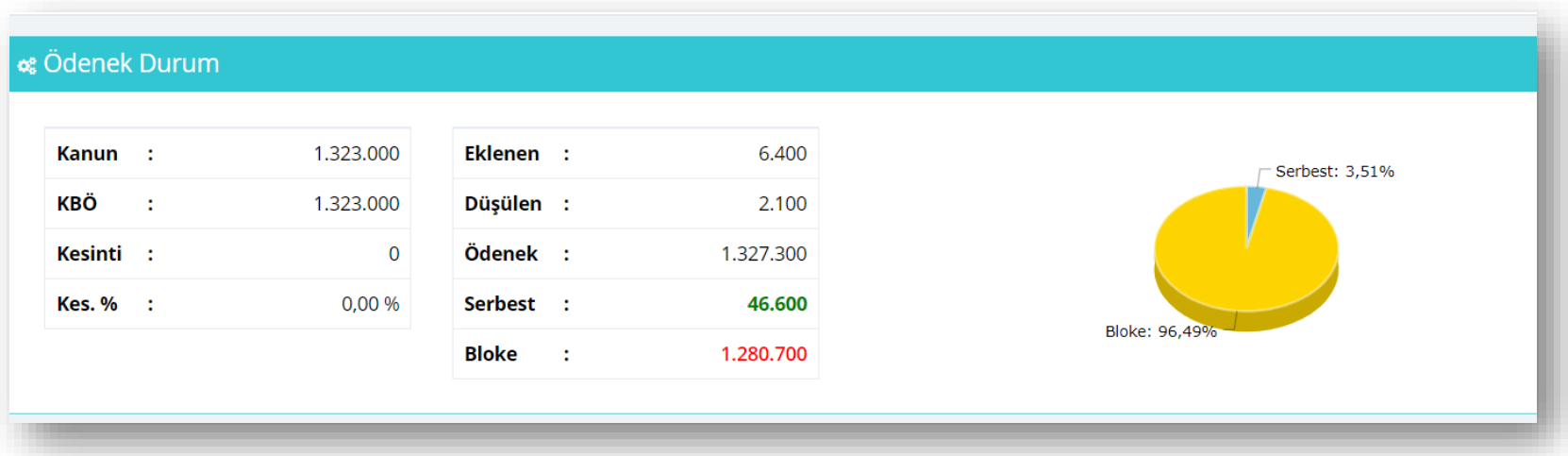

- **"Kanun"**da bütçe kanunu ile birim kod düzeyinde kanunlaşan ödeneği,
- **"KBÖ"**de bütçe kanunu ile verilen ödeneklerin birimlere dağıtılmış kesintili başlangıç ödeneği,
- **"Kesinti"**de kanun ödeneği ile kesintili başlangıç ödeneği arasında fark olması durumunda oluşan durumu ve "Kes. %" bölümünde yüzde oranı,
- **"Eklenen"** bölümünde yıl içi işlemlerle eklenen veya aktarılan ödenekler toplamı,
- **"Düşülen"** bölümünde yıl içi gerçekleştirilen tenkis işlemleriyle düşülen ödenekler toplamı,
- **"Ödenek"** bölümünde kesintili başlangıç ödeneği ile eklenen ödenekler toplamından düşülen ödeneğin çıkarılması ile elde edilen toplam ödeneği,
- **"Serbest"** bölümünde Ayrıntılı Finansman Programına göre serbest bırakılmış olan ödeneği,
- **"Bloke"** bölümünde Ayrıntılı Finansman Programına göre henüz serbest bırakılmamış olan bloke ödeneği,
- **"Grafik"** bölümünde ise serbest bırakılan ödeneğin toplam ödeneğe oranı görünmektedir.

### **f) "Ödenek Gönderme/Tenkis"** bölümünde,

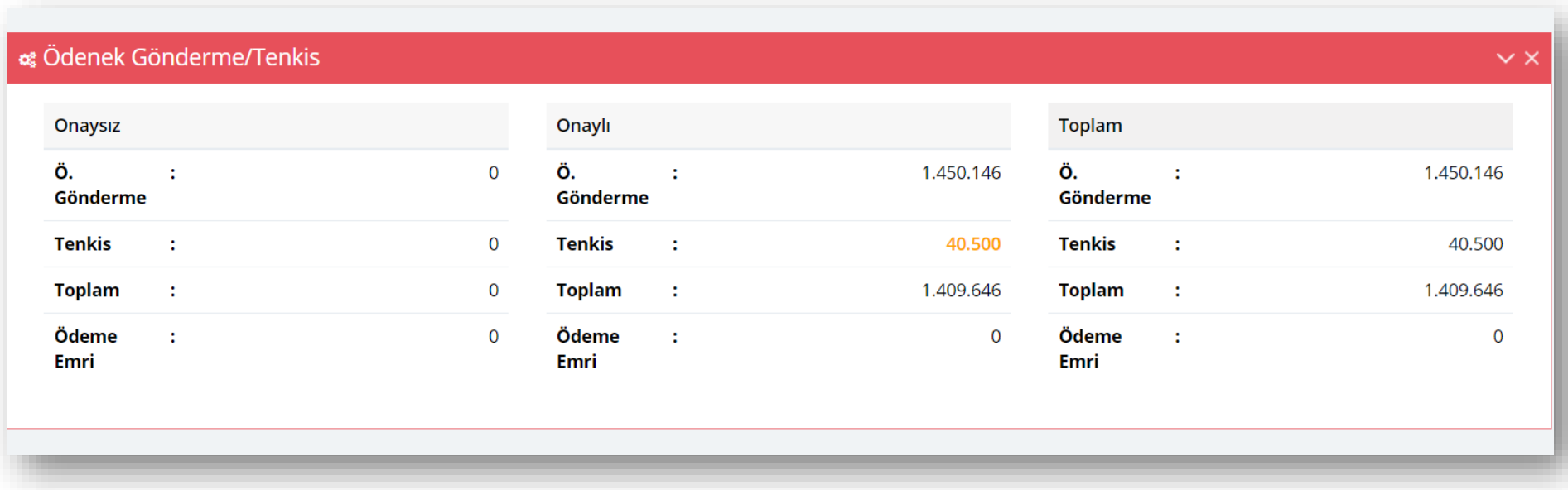

• Onaysız ve onaylı ödenek gönderme belgeleri ve toplamları ayrı ayrı gösterilmektedir.

*(Say2000i'den BKMYS'ye geçilmesi ile birlikte Ödeme Emri Belgeleri e-bütçe üzerinden muhasebat sistemlerine gönderilmemekte sadece KBS ve MYSV2 üzerinden oluşturulan Ödeme Emri Belgeleri muhasebat sistemine gönderilmektedir.)*

#### **g)** "Gerçekleşme" bölümünde;

#### « Gerçekleşme

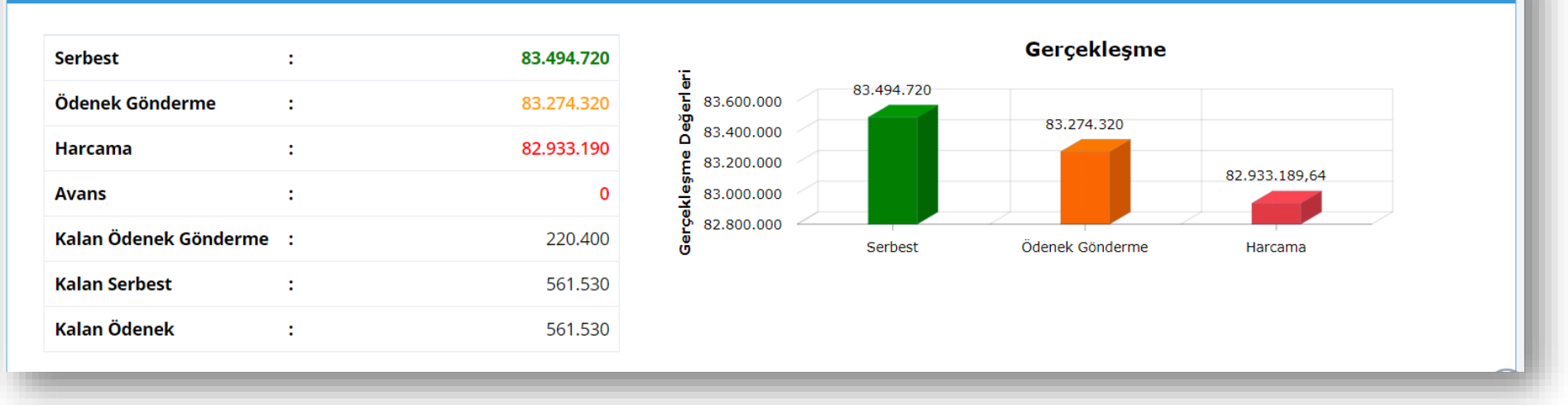

- **"Serbest"** bölümünde serbest bırakılan ödenekleri,
- **"Ödenek Gönderme"** bölümünde düzenlenen ödenek gönderme belgelerinin tutarı,
- **"Harcama"** bölümünde serbest bırakılarak kullanılabilir duruma geçen ödeneklerin ödenek gönderme belgeleri düzenlenerek harcama birimlerinin kullanımına sunulan kısmının ne kadarının harcandığı,
- **"Avans"** bölümünde kapatılmamış avansları,
- **"Kalan Ödenek Gönderme"** serbest bırakılan ödeneklerle ödenek belgesi düzenlenerek harcama birimlerinin kullanımına sunulan ödenekler arasındaki farkı,
- **"Kalan Serbest"** masraf cetvelindeki kalan ödeneği yani ödenek gönderme belgesi düzenlenmesine rağmen harcanmamış tutarı,
- **"Kalan Ödenek"** AFP'ye göre serbest bırakılsın veya bırakılmasın toplam ödeneğin harcanmamış tutarını göstermektedir.
- **"Grafik"** bölümünde ise AFP'ye göre serbest bırakılan ödeneklerin ne kadarının ödenek gönderme belgesi düzenlenerek harcama biriminin kullanımına sunulduğu ve ne kadarının harcandığı gösterilmektedir.

 $\vee$  x

**h) "AHP"** bölümünde ise Ayrıntılı Finansman Programına göre gider bütçesinin aylık dilimler itibariyle serbest bırakılacak oranları gösterilmektedir.

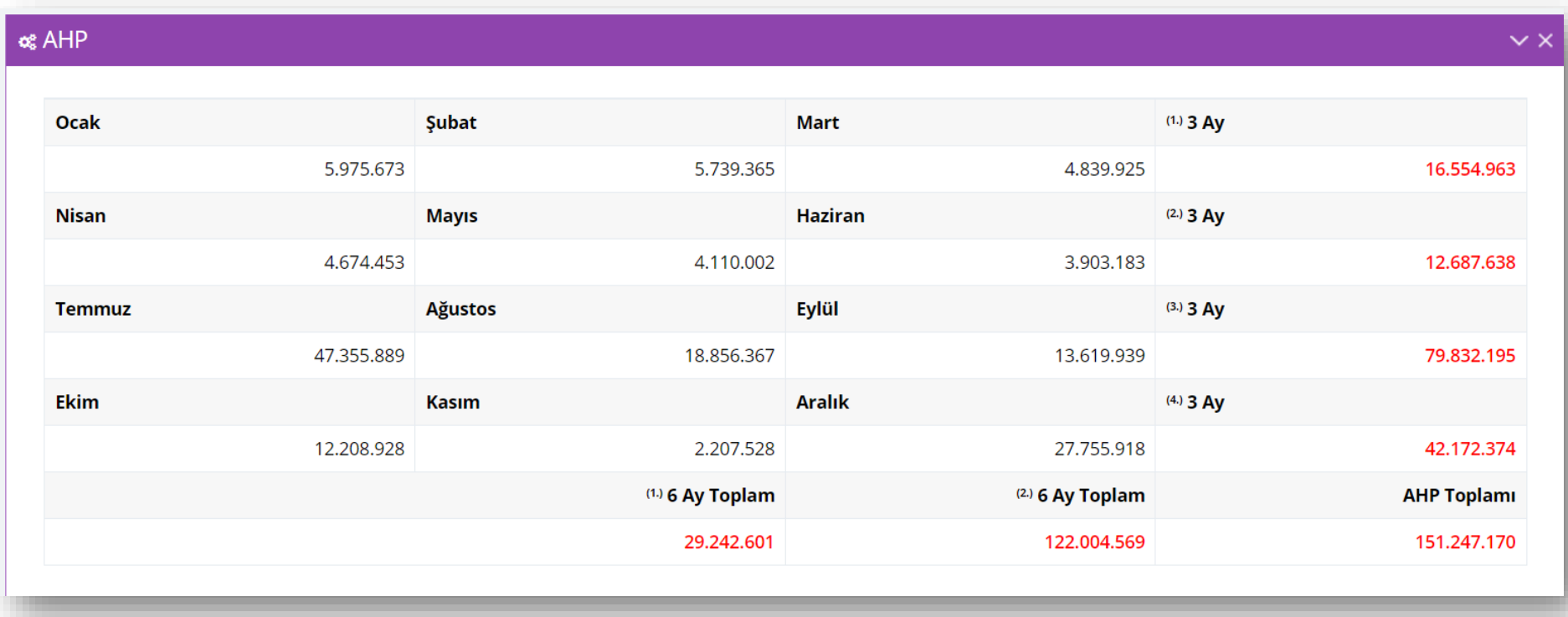

## **5. SON SÖZ**

- Ödenek Durum Bilgisi ile e-bütçe üzerinden harcama birimleri program bütçenin tertip yapıları itibariyle birimlerine ait gider bütçesine ilişkin bütüncül olarak veya program, faaliyet, alt faaliyet, finans ayrımıyla detaylı olarak; tercihlerine bağlı olarak ekonomik kodun birinci veya ikinci düzeyi (yolluklar, işçi giderleri ve Hukuk Müşavirliğinin görev giderleri üçüncü düzeyi) itibariyle farklılaştırarak bilgileri hızlı ve etkin bir şekilde üretebilmektedir. Masraf Cetveliyle üretilen bilgi ile aynı olan bu menünün kullanımı, yıl farklılaştırmasının hızlı bir şekilde yapılması veya Ayrıntılı Finansman Programına göre serbest bırakılacak ödenekleri aylık dilimler hâlinde göstermesi sebebiyle tercih edilmektedir. Kullanıcı dostu bir arayüze sahip olan bu menüde mali yönetim sürecinde çalışanlar gider bütçelerine ilişkin hızlı verilere ulaşmakta; karar alma mevkiinde bulunan yöneticiler ise harcama planlamalarına esas bütçe bilgilerine masraf cetvelindeki tertip yapısı detaylarına girmeden erişebilmektedirler.
- İç Kontrol Sistemi ile karar alıcılara yönelik yönetim bilgi sisteminin kurulması hedeflenmektedir. Ancak ülkemizde bütçe birliği bulunduğundan Cumhurbaşkanlığı Strateji ve Bütçe Başkanlığı Bütçe Genel Müdürlüğünün kullanıma sunduğu Bütçe Yönetim Enformasyon Sistemi, bütçe teklif ve uygulama aşamalarının tek yönetim bilgi sistemidir. İlgili sistemden faydalanılarak oluşturulan raporlar karar alıcılara mevzuat hükümlerine göre mali takvimin belirli zamanlarında gönderilse de iç kontrolün anlık veri üretimi amacı karşılanamamaktadır. Bu eksikliği izale edebilmek için Üniversitemizde tasarlanmakta olan Yönetim Bilgi Sisteminde bütçe ödenek bilgilerine de yer verilmesi planlanmış ve bütçe ödeneklerine bağlı gerçekleşen göstergelerin dönemsel olarak performans programı göstergeleri, stratejik plan göstergeleri, YÖKAK göstergeleri veya YÖKSİS göstergeleri ile karar alıcılara veya kamuoyuna sunulması planlanmıştır. Ancak bütçe ödenekleri sürekli değişmekte olduğundan ve merkezi yönetime dahil olan bilgi sistemlerinin veri güvenliği sebebiyle Üniversite Yönetim Bilgi Sistemi ile entegre edilemeyeceğinden, sağlanacak veriler dönemsel olacaktır. Mali yönetim sürecinde rol alan harcama yetkilileri, gerçekleştirme görevlileri ve mali birim çalışanlarına e-bütçe şifresi tanımlanarak ve e-bütçe kullanımı yaygınlaştırılarak anlık ve doğru veri üretiminde yaşanan bu sorunun giderilmesi hedeflenmiştir.
- İçinde bulunduğumuz bilgi çağında mali birim çalışanlarının bütçe uygulama süreçlerinin yönetim bilgi sistemi olan e-bütçe üzerinden "görme" yetkileriyle sürece dahil olmaları Sağlık Bilimleri Üniversitesinde kurulmak istenen İç Kontrol Sisteminin mali kontrol ve ön mali kontrol aşamalarına fayda sağlaması hedeflenmektedir.

Bu kılavuz [Sağlık Bilimleri Üniversitesi Kamu İç Kontrol Standartlarına Uyum Eylem Planında](https://www.sbu.edu.tr/FileFolder/Dosyalar/eb408a43/2023_1/8-1feac6f3.pdf) (2023-2024) yer alan "*KFS 8.3.4 Mali yönetim süreçlerine ilişkin rehber ve kılavuzlar hazırlanacaktır."* eylemi ve Kamu İç Kontrol Standartlarının genel şartlarından olan "*BİS 13.4 Yöneticiler ve ilgili personel, performans programı ve bütçenin uygulanması ile kaynak kullanımına ilişkin diğer bilgilere zamanında erişebilmelidir."* şartı kapsamında hazırlanmıştır.

İç Kontrol Sistemi hakkında bilgi almak, öneri ve eleştirileriniz için iletişim: *[strateji.ickontrol@sbu.edu.tr](mailto:strateji.ickontrol@sbu.edu.tr)*

E-Bütçe kullanımında bilgi almak veya destek için iletişim: *[strateji.butce@sbu.edu.tr](mailto:strateji.butce@sbu.edu.tr)*

Harcama birimleri mali birim çalışanlarına e-bütçe şifresi tanımlanması için [https://www.sbu.edu.tr/FileFolder/Dosyalar/eb408a43/2022\\_4/sgdbebutsiftalform-](https://www.sbu.edu.tr/FileFolder/Dosyalar/eb408a43/2022_4/sgdbebutsiftalform-12265081.xlsx)[12265081.xlsx](https://www.sbu.edu.tr/FileFolder/Dosyalar/eb408a43/2022_4/sgdbebutsiftalform-12265081.xlsx) adresinde bulunan formu doldurarak EBYS üzerinden Strateji Geliştirme Daire Başkanlığına göndermelidirler.

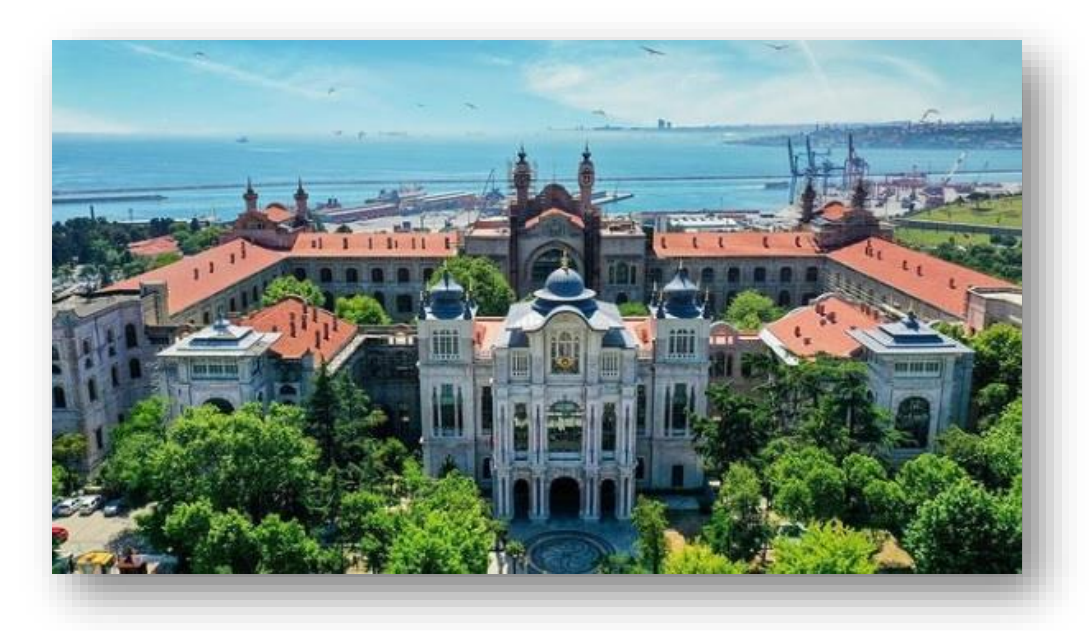

STRATEJİ GELİŞTİRME DAİRE BAŞKANLIĞI Bütçe ve Performans Programı Birimi & İç Kontrol Birimi

Ocak-2023 İSTANBUL